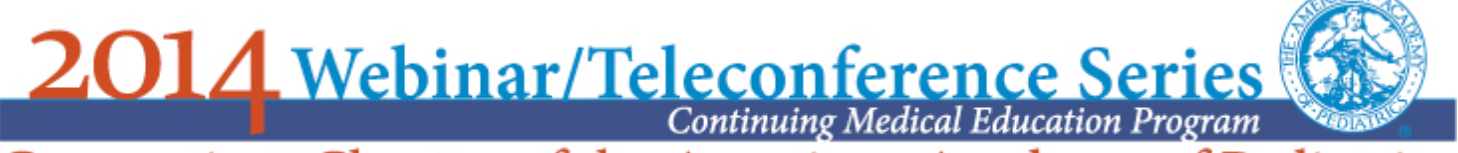

Connecticut Chapter of the American Academy of Pediatrics

# **Vaccine News and Previews**

Wednesday, Dec 10th 12:10 – 1:00PM

## *PARTICIPATION INSTRUCTIONS*

- **Start Time** The presentation will begin at 12:10PM. *Please note that we will open the program at 11:30AM to allow registrants to test their computers and become familiar with the webinar features.*
- **Questions for our Presenters** If you have any questions on the content of the program use the webinar chat function to contact Yvette. If you are participating by phone only, email yvette.ctaap@gmail.com.

### **OPTION #1 - WEBINAR PARTICIPATION - RECOMMENDED**

**1. Download the Webinar Software** - You will be provided with 2 options for participating. We recommend that you download the software for Fuze vs. the browser option. The download option will allow you to take advantage of all of the features this webinar service has to offer. There are two steps required to download the software.

- First, download the software based on the type of computer that you have.
- Second, open/run the software on your computer.
- **2. Webinar Link** To join from your computer or mobile device, click this link or copy it into your browser: Meeting URL: http://fuze.me/27126314

**3. Audio Connection** - Once you have opened the software and accessed the meeting through the link shown above, you will need to choose an audio connection. There are 3 choices:

- Dial in Use your phone and dial:  $+12014794595$
- Internet Audio/VOIP Use your computer's audio system to listen in select internet audio option.

#### **4. Webinar Information Summary**

Meeting URL: http://fuze.me/27126314 Meeting Number: 27126314 Dial in for Audio #: +12014794595 Technical Support: 1-800-844-4118

**5. Technical Support** - If you have difficulty with any of these steps, call 1-800-844-4118 to access Fuzebox technical support and they can walk you through the downloads.

#### **OPTION #2 - TELECONFERENCE PARTICIPATION**

**1**. **Call In** - Dial +12014794595 and use the Attendee Pin # 27126314

We encourage participants to use a landline to call in - if possible. Sometimes callers experience problems with interference and distortion when using a cell phone.

**2. Retrieve the PowerPoint Presentation** - open the PowerPoint that was emailed to you or go to our website ct-aap.org and look under Webinars 2014.

**3. Technical Support** - If you have difficulty with any of these steps, call 1-800-844-4118 to access Fuzebox technical support.

- $\Rightarrow$  **Troubleshooting tips** If you are having trouble with static or interference try the following:
	- Move cell phones away from computers. If a cell phone is close to a computer, it can cause interference.
	- Call in on a different line. You may just have a bad line.
	- Call in from a landline. Cell phones sometimes have poor reception.
	- Call in from a different phone. Some inexpensive phones have poor sound quality.
	- Adjust the volume. You may just have the sound down too low.

*Hezekiah Beardsley Connecticut Chapter of the American Academy of Pediatrics 104 Hungerford Street Hartford, CT 06106*